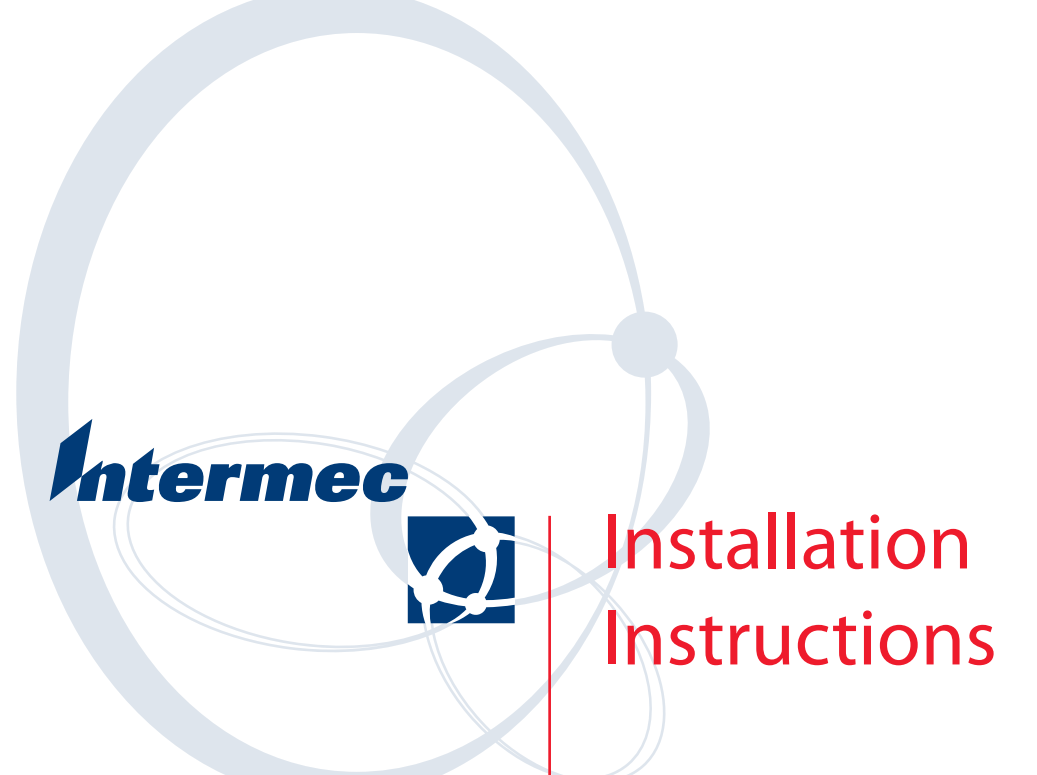

# **TE 2000™**

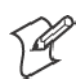

**Note:** TE 2000<sup>"</sup> terminal emulation can be used as a custom application on Trakker Antares terminals. When you upgrade the firmware, you remove existing applications and files on the terminal and restore the default configuration. Back up your custom files and applications, such as TE 2000, dcBrowser, and ROM-DOS, *before* doing an upgrade. This ensures you can reinstall these applications after completing the upgrade. See Chapter 2, "*Configuring the Terminals*," in the *Trakker Antares 2400 Family System Manual* (P/N: 071389) for more information.

These instructions tell you how to upgrade your terminal with Trakker Antares $^{\circledR}$  firmware (if necessary) and install TE 2000 on your terminal. TE 2000 is compatible with firmware version 5.13 or greater.

- If you are using a 2415, or 2435A Terminal, you do not need to upgrade the firmware. Go to Step 3 on the next page.
- If you are using a 2425, 2455, 2475, or 248X Terminal, press  $\begin{bmatrix} -1 \end{bmatrix}$   $\begin{bmatrix} 2 \\ 1 \end{bmatrix}$   $\begin{bmatrix} 2 \end{bmatrix}$   $\begin{bmatrix} 4 \end{bmatrix}$   $\begin{bmatrix} 2 \end{bmatrix}$   $\begin{bmatrix} 2 \end{bmatrix}$   $\begin{bmatrix} 2 \end{bmatrix}$   $\begin{bmatrix} 2 \end{bmatrix}$   $\begin{bmatrix} 2 \end{bmatrix}$   $\begin{bmatrix} 2475, 2475, 2475 \end{bmatrix}$ 248X), or scan this bar code: <u>.</u>

 $*...*$ 

From the **Main Menu**, choose **About TRAKKER 2400**. If you have firmware version 5.13 or greater, you do not need to upgrade the firmware. Go to Step 3 on the next page.

# 2415, 2425, 2435A, 2455, 2475, or 248X Terminals

- **1** Note the values of these parameters on your terminal, if applicable:
	- Terminal IP address
	- (DCS 300/UDP Plus) Controller IP address
	- (Host/TCP/IP) Host IP address
	- (DCS 300 or host on different subnetwork) Subnet mask and default router IP address
	- (2.4 GHz OpenAir radio) Domain (also called LAN ID) and Security ID settings for the 21XX Universal Access Point<sup> $M$ </sup> product, 011X Access Point, or 6710 Access Point
	- (2.4 GHz IEEE 802.11 DS radio) Network name for the 21XX Universal Access Point
	- Keypad type setting. Use these defaults for each terminal listed:
		- 2415, 2425: Terminal Emulation
		- 2435A Hardware Defaults
		- $\bullet$  2455: VT/ANSI
		- $\bullet$  2475, 248X: IBM 5250
- If you install the firmware using the DOS firmware upgrade utility on your personal computer, the installation will restore the terminal's default configuration. You will need to reenter these parameters. *(You will not need to reenter the keypad type.)*
- If you install the firmware using the Firmware Upgrade Utility on the DCS 300, the installation will keep the current configuration.
- **2** Install version 5.13 or greater of the firmware on the 2425, 2455, or 248X Terminal.

If you are installing the firmware using the DOS firmware upgrade utility, see Chapter 2, "*Configuring the Terminals*," in the *Trakker Antares 2400 Family System Manual* (P/N: 071389) for more information.

If you are installing the firmware using the Firmware Upgrade Utility on the DCS 300, see "*Using the DCS 300 to Upgrade TRAKKER Antares Terminals*" in your DCS 300 System Manual (P/N: 067296).

- **3** Create a directory on your personal computer (PC). Copy the files from the TE 2000 upgrade CD to the new directory. At the DOS prompt, change to this directory.
- **4** Connect your terminal to the PC's COM port. For instructions, see your terminal user's manual.
- **5** Access the TRAKKER Antares 2400 Menu System. From the **Main Menu**, select **System Menu**, then **Upgrade Firmware**. The terminal reboots and displays LOADER WAITING.
- **6** Run DOS program TE2SETUP. Its default settings are:
	- Baud rate: 57600
	- **COM** port: 1
	- Diagnostic mode options: Disabled

To change these settings to match your system setup, refer to the online help for the command line options. To access the help, type:

#### **te2setup /h** *or* **te2setup /?**

TE2SETUP downloads TE 2000 (CFGLIT.DAT, FWP\*.BIN, CFGLIT.DAT, FWP240H*x*.BIN, ASCEBDIJ.TBL files) to your terminal and, if necessary, defines the terminal's new keypad configuration table. Note that you can ignore the "Cannot read radio codes" message that appears.

When done, TE2SETUP reboots your terminal into the TE 2000 application. TE2SETUP retains your terminal's current firmware and terminal emulation configurations.

**7** If necessary, reconfigure the communication parameters for your network. Access the TRAKKER Antares 2400 Menu System. From the **Main Menu**, select **Configuration Menu**, then select **Communications Menu**.

• For the 2415, 2425, 2435A, 2455, 2475, 2485, or 2486 Terminals, set the parameters as follows.

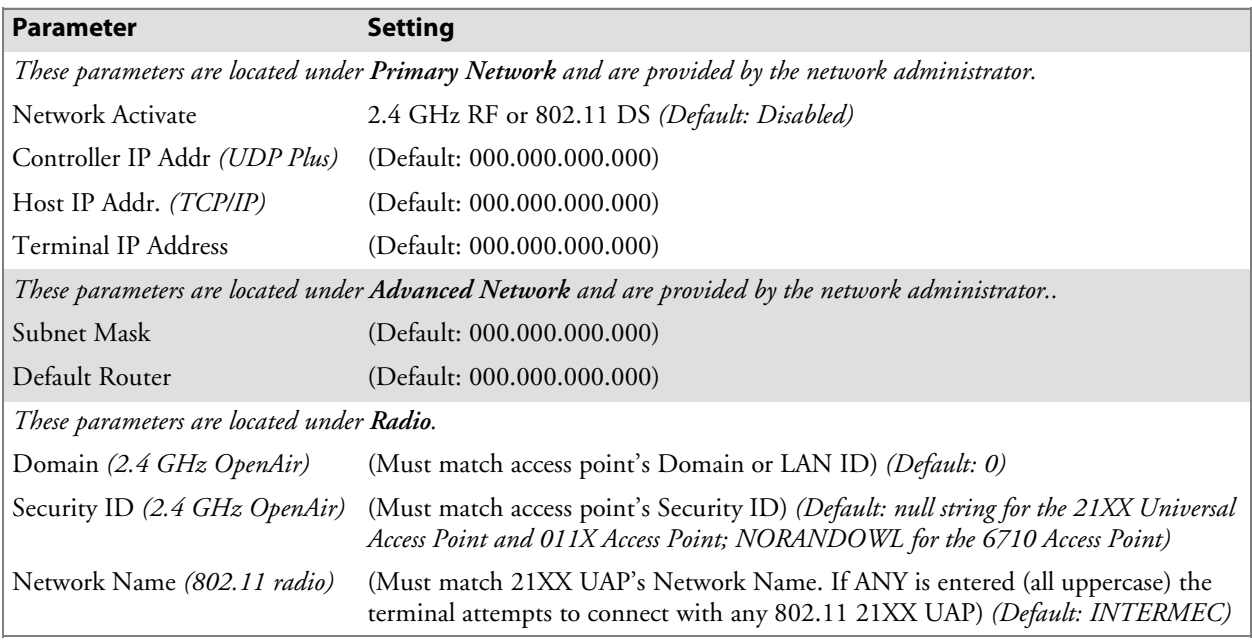

• For the 2480 or 2481, set the parameters as follows.

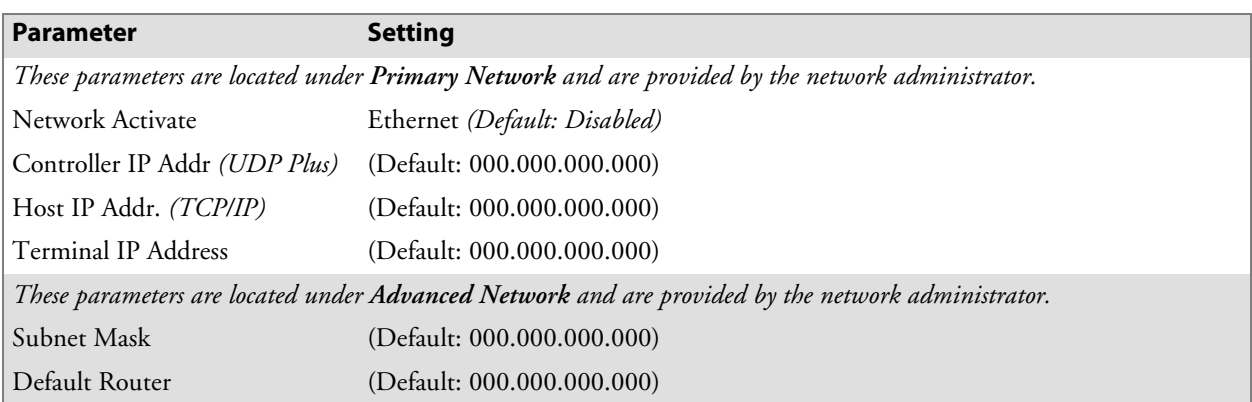

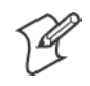

**Note**: Ensure the terminal's keypad type is set to its default keypad type setting (see page 2). From the **Configuration Menu** choose **Terminal Menu**. Check the setting for the Keypad parameter.

- **8** If you changed the keypad type or reconfigured your network's communication parameters, save the changes.
	- **a** From the Main Menu, press **Esc**.
	- **b** At the "Save new configuration (in RAM)?" prompt, choose **Yes**.
	- **c** From the **Main Menu**, press  $\boxed{\text{fsc}}$ .
	- **d** At the "Store configuration changes in flash memory?" prompt, choose **Yes**.
- **e** At the "Exiting TRAKKER Antares 2400 Menu System" screen, choose **CANCEL**.
- **f** From the **Main Menu**, select **System Menu**, then **File Manager.**
- **g** At the "Select drive:" option, select **OK**.
- **h** Select FWP240H0.BIN from the list of files. The terminal reboots.
- **9** Configure the TE 2000 parameters.
	- **a** If necessary, do the following to change the data stream. *For Terminal Emulation Version 6.0 or greater, the default data stream is "VT/ANSI."*
		- **1** Do the following to access the TE configuration menus: • For the 2415 37-key keyboard, press  $\bigcirc$  5.
			- For the 2435A 57-key keyboard or the 39-key function numeric  $keyboard$ , press  $\blacksquare$ .
			- For the 2435A 48-key keyboard, press [Green]  $\Box$  [Orange]  $\Box$
			- For all other terminals, press  $\left| \cdot \right|$   $\left| \cdot \right|$ .
		- **2** From the **Main Menu**, choose **1) Set-up Parms**.
		- **3** At "Enter Password" prompt, type  $|c||A||$  5 | 2 | 4 | 0 | 1.
		- **4** Choose **3) Protocol Opts**, **2) Data Stream**.
		- **5** Choose the appropriate terminal emulation.
	- **b** If your host computer is configured to send extended commands to the terminal, enable the **Extended Commands** option *(default: disabled)*. Select **3) Protocol Opts**, **3) Extended Cmds**, **1) Enabled**.
	- **c** If you are using 5250 or 3270 Terminal Emulation and the scanner needs to be enabled all the time, then select **1) Set-Up Parms**, **2) Barcode Parms**, **6) Scan All Flds**. Scanning functions are disabled while the terminal emulation configuration menus are open.
- **6** Save your changes.
	- **a** From the **Main Menu**, choose **6) Exit Menus**.
	- **b** At the "Enter 'Y' to Save Parms" prompt, press  $|Y|$ .
	- **c** At the "Enter Password" prompt, type  $\begin{bmatrix} c \\ a \end{bmatrix}$   $\begin{bmatrix} 1 & 2 \\ 2 & 4 \end{bmatrix}$   $\begin{bmatrix} 0 & 1 \\ 0 & 1 \end{bmatrix}$ . The terminal reboots.

## Global Services and Support

#### Web Support

Visit the Intermec web site at http://www.intermec.com to download our current manuals in PDF format. To order printed versions of the Intermec manuals, contact your local Intermec representative or distributor.

Visit the Intermec technical knowledge base (Knowledge Central) at http://intermec.custhelp.com to review technical information or to request technical support for your Intermec product.

### Telephone Support

These services are available from Intermec Technologies Corporation.

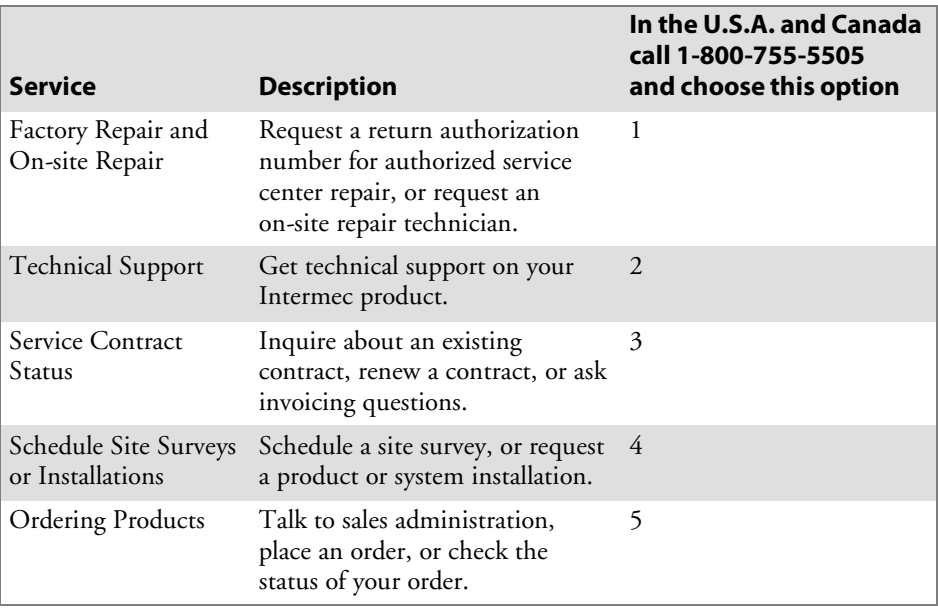

Outside the U.S.A. and Canada, contact your local Intermec representative. To search for your local representative, from the Intermec web site, click **Contact**.

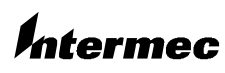

**Corporate Headquarters** 6001 36th Avenue West Everett, Washington 98203 U.S.A.

**tel** 425.348.2600 **tax** 425.355.9551 www.intermec.com

TE 2000 Installation Instructions - October 2003

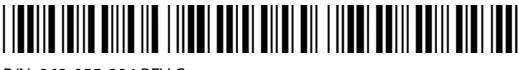

P/N: 962-055-004 REV G